## **Training Materials**

Log in here using the username and password provided in the workshop

#### https://345564450512.signin.aws.amazon.com/console

To change your Identity and Access Management (IAM) password, click the drop down by your username, then My Security Credentials.

#### Connecting to EC2

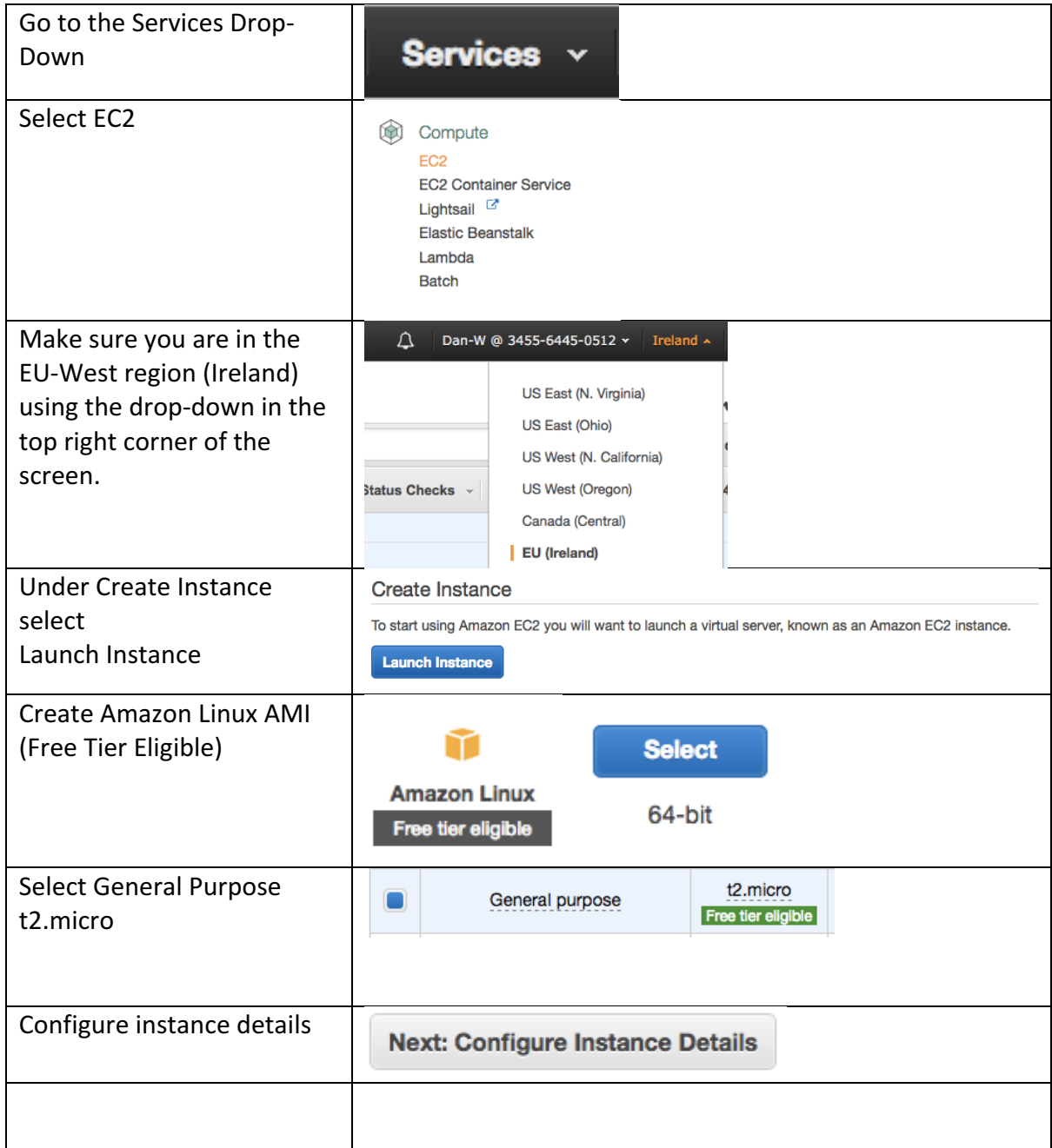

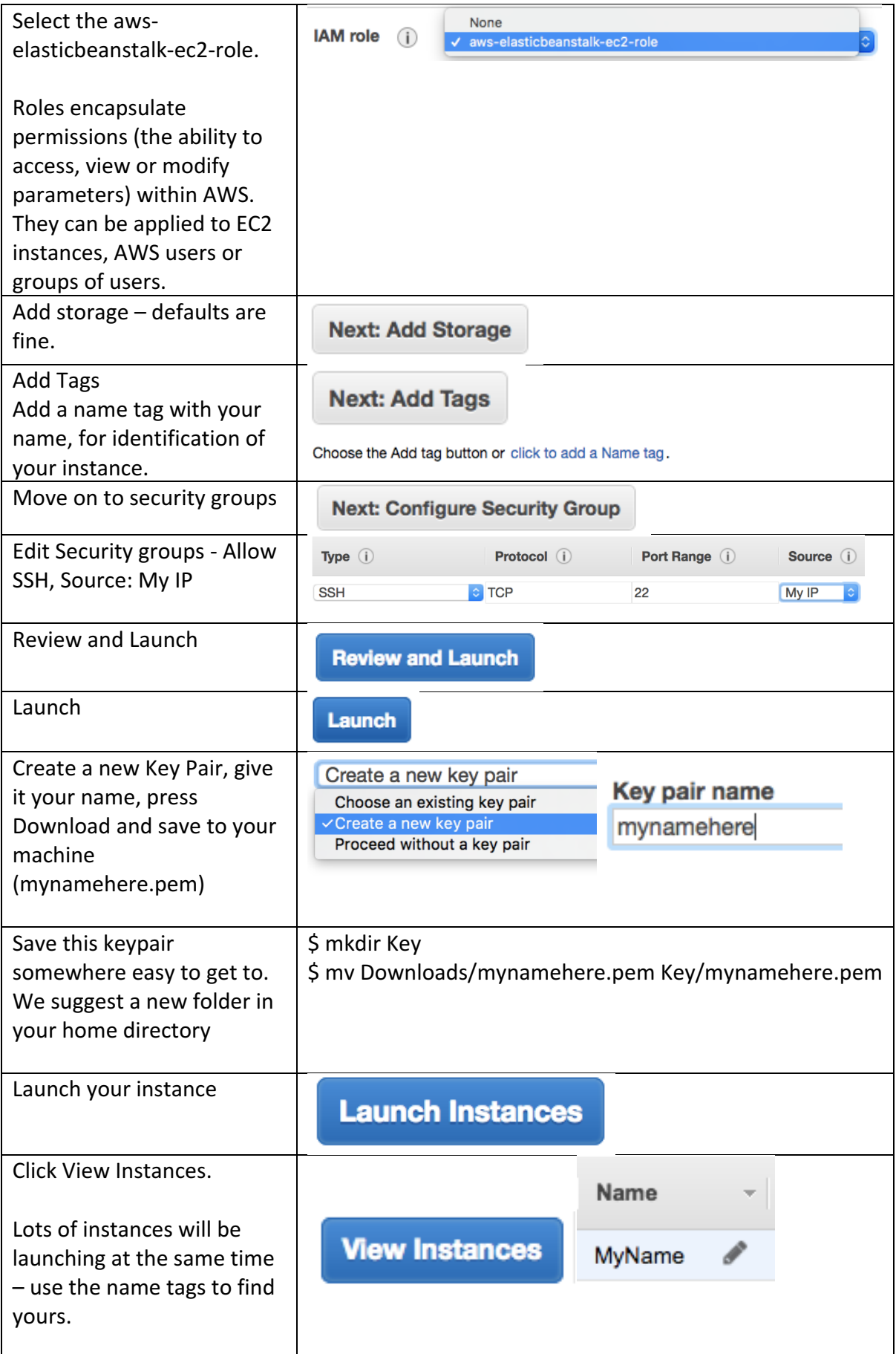

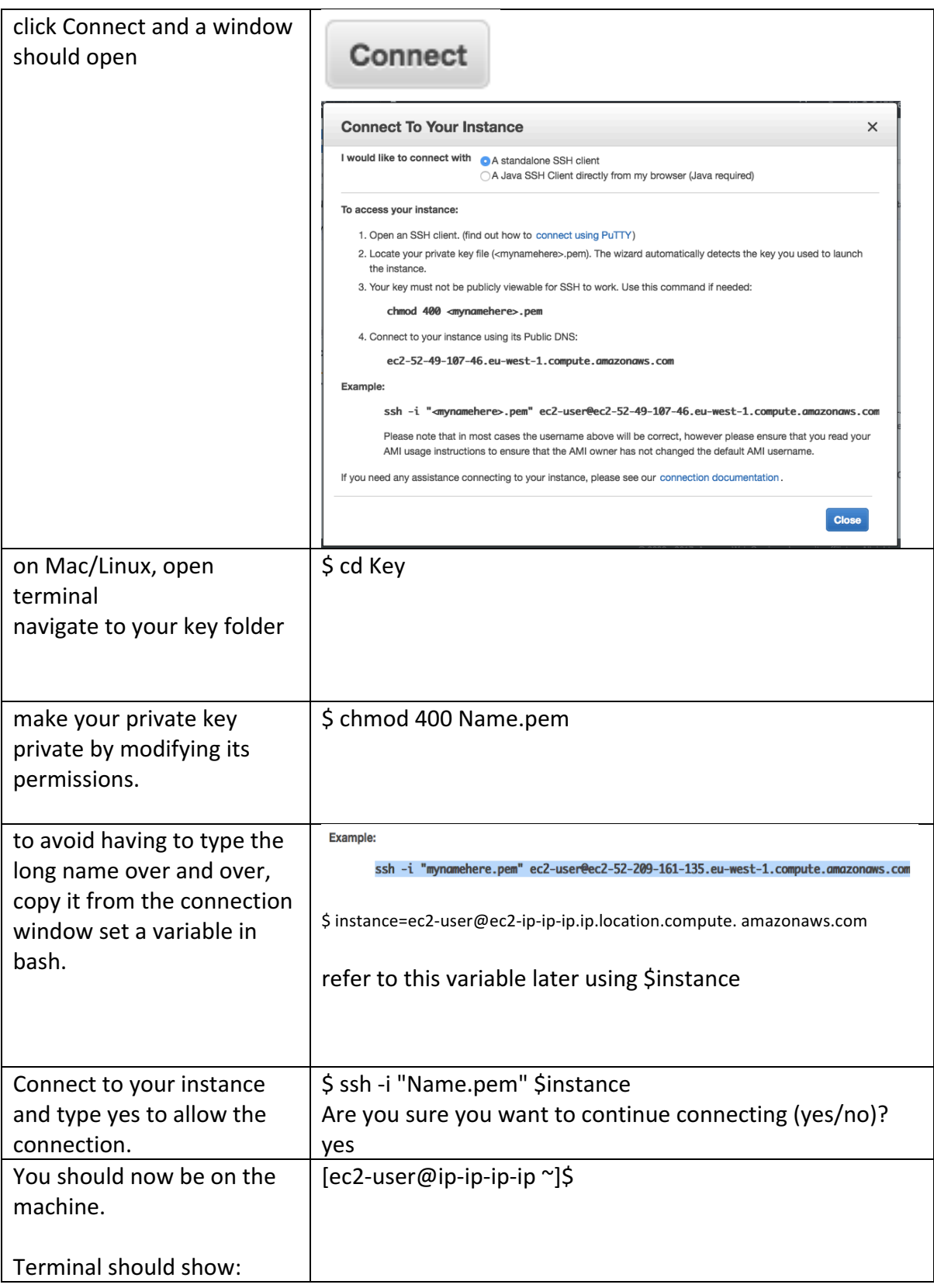

# Transferring files from an Amazon S3 Bucket to your instance

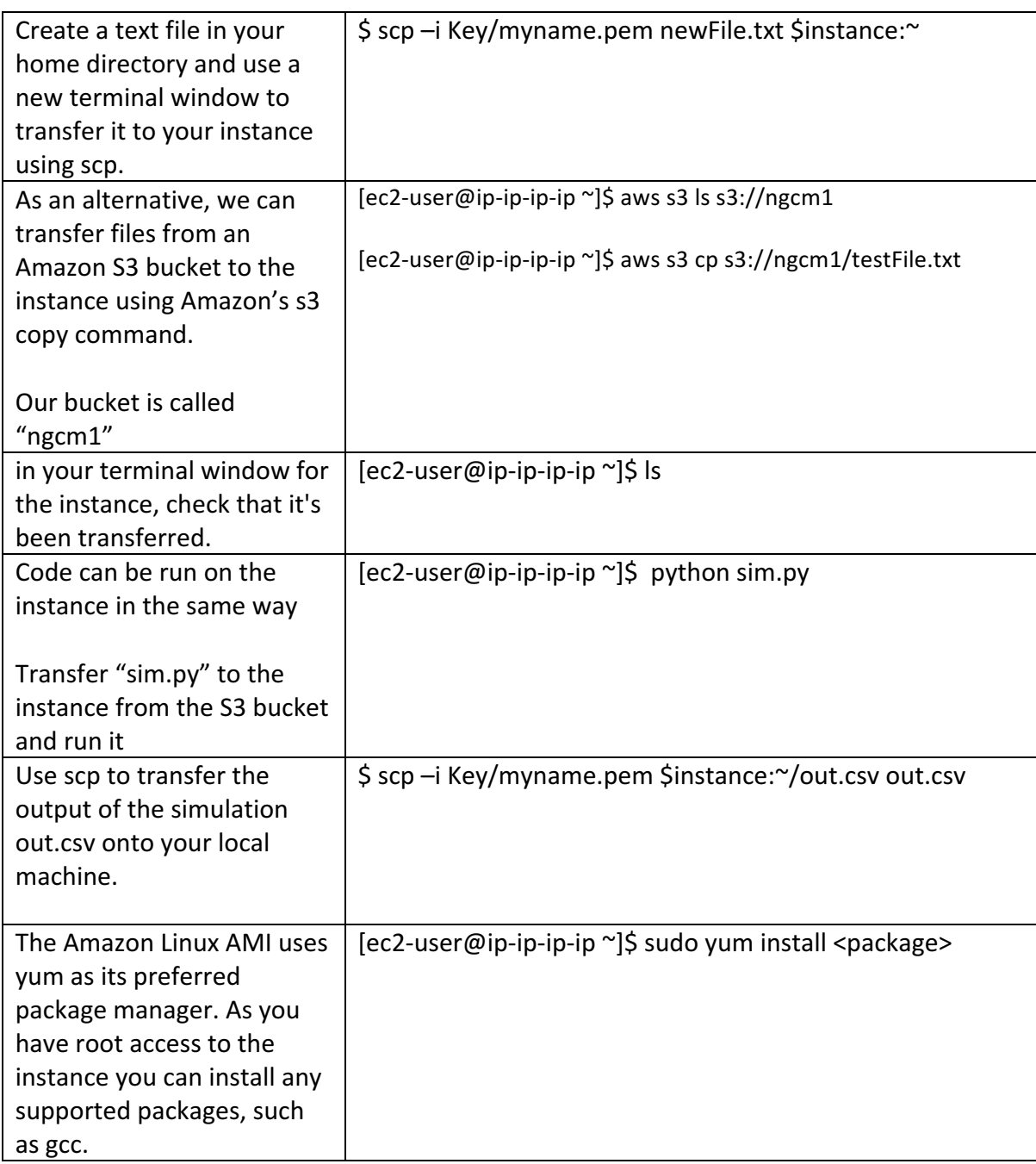

### A very simple web hosting example with EC2...

We are going to repurpose our running instances to host a static webpage. The free tier allows 24/7 running of a single t2.micro amazon instance for 12 months (750 hours / month free). 

Step by step guidance is not provided for this section. We are here to help, the detailed instructions above should give you a good start, and AWS has many rollover information points and comprehensive documentation.

- In the management console, set up your instance to allow access from internet traffic over port 8000.
- Transfer the entire contents of the Web subdirectory on the ngcm1 S3 bucket onto the instance. (hint: aws s3 help)
- navigate to this folder on the instance and launch a web server \$ python -m SimpleHTTPServer 8000 &
- In a web browser, navigate to the instance's public URL, and specify port 8000 to view your website.

If you like the look of Amazon Web Services and would like to explore the further capabilities of the platform, you can apply for a student account which includes \$40 of free credit. 

https://aws.amazon.com/education/awseducate/

Apply for a student account, follow the prompts and explore Amazon Web Services for yourself!